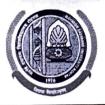

### MAHARSHI DAYANAND UNIVERSITY ROHTAK

(A State University established under Haryana Act No. 25 of 1975) 'A+' Grade University Accredited by NAAC OFFICE OF THE CHIEF WARDEN (BOYS)

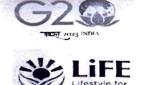

То

All the concerned Heads/Directors, University Teaching Departments/Institutes/Centers, M. D. University, Rohtak.

## Sub: - Admissions in Boys Hostels for the session 2024-2025 (4 Years (UG) and 5 Years Integrated only).

### Sir/Madam,

The applications are invited for hostel accommodation in Boys Hostels for the session 2024-2025 (4 Years (UG) and 5 Years Integrated only).

### • Submission of Admission Form

- The admission in the hostel for students admitted in University Teaching Departments will be made Online through Student Portal (<u>https://student.mdu.ac.in</u>). Processing fee Rs. 110/- for online application for hostel admission till last date will be charged while after last date processing fee Rs. 220/- will be payable. The last date shall be calculated from the date of admission. User Manual to fill up the Hostel Admission form online, available on University website.
  - (i) Each Student has to upload residential proof (any one) i.e. Aadhar Card/ Voter Card/ Driving Licence/ Passport/ Ration Card while filling up the Hostel Admission form. This is mandatory.
  - (ii) Each student has to submit the undertaking of not indulging in any kind of ragging activity.
  - (iii) Each student has to submit the undertaking regarding complying with the hostel rules/ regulations.

### 2. Documents to be submitted by the student at the time of taking room position.

- (i) Each student has to submit six passport size latest photographs without attestation.
- (ii) The Students are permitted to own use Two Wheelers. Such students shall have to furnish the vehicle information (Copy of the Registration Certificate of the vehicle and Driving License) at the time of admission.

### Eligibility

- 1. Accommodation in the University Hostels is available only to the bonafide students admitted to University Teaching Programs in the UTD and **except** the following:
  - i) Student whose residence/house is within the distance of 40 km from MDU, Rohtak. For providing wrong information, the student will be expelled from the hostel and the matter will be forwarded to the University authorities for strict disciplinary action.
  - ii) Day Scholars, Bus Pass Holders, Students admitted to evening Programs except LLM (Shift-II), Students admitted to CDOE/Diploma (except DISLI/DTISL)/Certificate courses, Students pursuing 2<sup>nd</sup> (second) UG/PG program from MDU, Rohtak. Students who are employed part time/full time in any organization or are self-employed or involved in/taking up any other gainful employment, professional work/assignment.
  - iii) Students expelled in the past from M.D.U. Hostels and University Teaching Departments.

The Merit List of only those students should be prepared for admission to hostels whose Village/Towns are more than 40 Kms away from the University.

### • Preparation of Merit List

1. Concerned HOD/Director will forward the merit list strictly following the Haryana State Government Reservation policy and as per following criteria for the preparation of merit list.

(i) Distance (Max Score: 20)

Score for distance shall be calculated by taking 5 % of distance up to a maximum of 20 marks.

- (ii) Academic Merit (Max Score: 30)
  - Academic merit will be calculated by taking 30% of the marks obtained in the previous semester/year/latest result declared by University (in case of intermediate students having reappear zero mark).
  - Academic merit will be calculated by taking 30% of the marks obtained in the qualifying academic programme (in case of new admission).

Computation of merit list for admission in hostels shall be prepared by using the formula

### Academic Merit Score (Out of 30) + Distance Score (Out of 20)

For example, if a student is having 80% marks in previous semester and distance of his residence is 350 kms, his merit score will be computed as follows:

### 24 + 17.5 = 41.5 i.e. 30% of 80 = 24 for academic merit + 17.5 i.e. 5% of 350 for distance.

The distance will be measured from the residential address city/village as mentioned in residential proof attached by the student and computed through Google Map/verification from the concerned Haryana Roadways office.

Note: - 20% seats are reserved for SC students in each hostel as per state government reservation policy w.e.f. 2021-22.

### **IMPORTANT DATES:**

- 1. Open to fill up online Hostel Application Form: From 10.07.2024 to 18.07.2024 at 11:59 pm.
- 2. Receipt of the Merit List of Admitted Students from the HOD's/Director's: 19.07.2024.
- 3. Display of 1<sup>st</sup> Merit List in concerned Hostel: 22.07.2024
- 4. Date of Allotment of Hostel Rooms: 22.07.2024
- 5. Payment of Hostel Fee: 22.07.2024 to 24.07.2024

#### Helpline to fill up the online Hostel Admission for Technical Issues:

Hostel Admission Support Email Id: hostel.admissions@mdurohtak.ac.in

The HOD/Director should forward the complete list of students to be admitted (as per seat matrix) in one lot. Hard and soft copy of the merit list be forwarded to the concerned hostel Warden and a soft copy be forwarded to the office of the Chief Warden (Boys) at email: <u>chiefwarden.boys@mdurohtak.ac.in</u>

The allotment of seats for various Departments/Institutes/Centers in different Hostels will be send as earliest possible.

Your kind cooperation is solicited for smooth completion of the process of hostel admissions.

This may be treated as Most Urgent.

Yours Sincerely

Sd/-Chief Warden (Boys)

Dated: - 10. 07. 2024

Encl:. As above. Endst. No.-CWB/24/4528-4568 Copy to:

- 1. Add. Chief Warden (Boys) for Information and necessary action.
- 2. All the Hostel Wardens except BH-3 & BH-11 (Boys) for Information and necessary action.
- Director, U.C.C. requested to upload on the University website and direct the concerned official for necessary action.
- 4. OSD to Registrar & V. C. for kind information of the Registrar and the Vice-Chancellor.

Struck

Chief Warden (Boys)

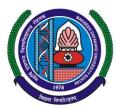

# **MAHARSHI DAYANAND UNIVERSITY**

Rohtak-124001, Haryana (INDIA) (A State University established under Haryana Act No. XXV of 1975) 'A+' Grade University Accredited by NAAC

# **USER MANUAL (For Fresh Students)** APPLY FOR HOSTEL ADMISSION

Steps for enrollment of students on Student Portal & apply for hostel application form.

- 1. All New students need to open website https://student.mdu.ac.in
- 2. Select Old Students (With MDU Registration No.)

| DU Home Instructions User Manuals                                                               | Re/Improvement Schedule                | Contact Us Instr | uctions For Additional Subject | eral Rules for Examination |
|-------------------------------------------------------------------------------------------------|----------------------------------------|------------------|--------------------------------|----------------------------|
| udent Portal                                                                                    |                                        |                  | Welcome Back                   |                            |
| <ul> <li>Special Chance Notification</li> </ul>                                                 |                                        |                  |                                | <del>.</del>               |
| Special Chance portal for filling the onlin                                                     | e forms has been started.              |                  |                                | Login As                   |
| <ul> <li>Last Date is 5 July, 2024</li> <li>Students are advised to read the s</li> </ul>       | nocial change                          |                  | O ROUGH Students (With         | MDU Registration No.)      |
| online form.                                                                                    | pecial chance                          |                  |                                |                            |
| <ul> <li>Students are advised to confirm the</li> </ul>                                         | eir eligibility from respective result | branches         | Admin                          |                            |
| <ul> <li>before filling the online from.</li> <li>Fee paid is nonrefundable except i</li> </ul> | n case of double payment (for same     |                  |                                |                            |
| exam)/failed transaction.                                                                       |                                        |                  |                                |                            |
| Reappear/Improvement Schedule                                                                   |                                        |                  | Registration No./Student       | Id/Samarth Form No         |
| <ul> <li>User Mannual</li> </ul>                                                                |                                        |                  | Password                       |                            |
| <ul> <li>What is the difference between a new stud</li> </ul>                                   | lent and old student ?                 |                  |                                |                            |
|                                                                                                 |                                        |                  |                                |                            |

3. Enter Your Samarth Form No for e.g. MDU00XXXXX in Text Box as Printed your application Print Form

### Copyright © 2024 MDU ROHTAK. All right Reserved

4. Password will be tour date of Birth e.g. if the Date of Birth is 29<sup>th</sup> May 2001 than the password will be 29052001

|                | Welcome Back                                                                                                    |  |
|----------------|----------------------------------------------------------------------------------------------------|--|
|                | Login As     Image: Constraint of the second second sec |  |
| द्व विश्वविद्य | Registration No./Student Id/Samarth Form No Password *******                                                                                                    |  |
|                | Login                                                                                                    |  |
|                | Forgot Password<br>1976                                                                                                    |  |

- 5. And Click Login
- 6. After Login you will be logged into the student portal here now you need to complete your profile starting from the address details in you left side options or also available in the center of my account as demonstrated in below image also.

#### Copyright © 2024 MDU ROHTAK. All right Reserved

|                 | Student Portal       | VERNED & SCLURD                                                                                                    |                                          |                                                   | Good Evening, SANKET                                                                                                    |
|-----------------|----------------------|----------------------------------------------------------------------------------------------------|------------------------------------------|---------------------------------------------------|----------------------------------------------------------------------------------------------------|
|                 | My Account           | (our Registration No. is not generated yet li                                                                                      | User Id. 729465 & Name: SANKET           | e Category: & Eligibility Status: Not Defined     | My Profile                                                                                                    |
|                 | Address<br>Biometric | PERSONAL DETAIL STATUS                                                                                                    |                                          |                                                   | My Profile                                                                                                    |
| $\Omega \gamma$ | Education Details    |                                                                                                    |                                          |                                                   |                                                                                                    |
| m               | Refresh Menu         | Please complete your registration process<br>further.                                                                              | by filling your Personal, Biometric, Add | ess and Social Details. Only then you can proceed |                                                                                                    |
| m               | Refresh Menu         |                                                                                                    | Status                                   | View/Edit/Insert                                  |                                                                                                    |
| VY)             |                      | Personal Information                                                                                                    | Completed                                | Click here                                        |                                                                                                    |
| 2 A             |                      | Address                                                                                                    | Completed                                | Click here                                        | logout                                                                                                    |
|                 |                      | Biometric                                                                                                    | InComplete                               | Click here                                        | rogout                                                                                                    |
|                 |                      | Social                                                                                                    | InComplete                               | Click here                                        |                                                                                                    |
| 21              |                      | Education Details                                                                                                    | InComplete                               | Click here                                        |                                                                                                    |
| RI              |                      |                                                                                                    |                                          |                                                   |                                                                                                    |
| X I             |                      | COURSE DETAILS                                                                                                    |                                          |                                                   |                                                                                                    |
| 8               |                      | Please check your details available with us<br>Programs) supdtpg.dde@mdurohtak.ac.in<br>and for Regular students e-mail at reg.adr | (For Post Graduate Programs)             | t supdtug.dde@mdurohtak.ac.in (For Under Gradu    | late                                                                                                    |
| n               |                      | Course Name Course C                                                                                                    | ode Sem/ Year Session Fee Typ            | e Category Name College Name Fee                  | Status                                                                                                    |
|                 |                      | M.Com (Hons) 5- Year Integrated                                                                                                    | 775 1 July-2023 RR                       | General Fee Deptt. of Commerce                    | Image: A start of the start of the start |

- 7. You may start filling in address details by unlocking your address details for editing by clicking "\_Click on the checkbox if your correspondence address is same as permanent address" and fill up your address details completely including State District and Pin code.
- 8. After completing the address details hit the update and save button for the next step.

विद्यया विन्दतेऽमृतम

Copyright © 2024 MDU ROHTAK. All right Reserved

### Address Details

|                                                    |                    | Permanent Address Section                               |                   |
|----------------------------------------------------|--------------------|---------------------------------------------------------|-------------------|
| Email                                              |                    | Mobile                                                  |                   |
| complicatedakshay@gmail.com                        |                    | 9671747093                                              |                   |
|                                                    |                    |                                                         |                   |
| Address<br>VPO : NEOLA                             |                    |                                                         |                   |
| I O MEDER                                          |                    |                                                         |                   |
|                                                    |                    |                                                         |                   |
| State                                              |                    | District                                                | Pincode           |
| HARYANA                                            | ~                  | JHAJJAR                                                 | ✔ 124109          |
|                                                    |                    |                                                         |                   |
|                                                    |                    |                                                         |                   |
|                                                    |                    |                                                         |                   |
| Click on checkbox if your correnpondan             | nce adddress is sa | me as permanent address                                 |                   |
| Click on checkbox if your correnpondan             | nce adddress is sa | me as permanent address                                 |                   |
| Click on checkbox if your correnpondan             |                    |                                                         |                   |
| Click on checkbox if your correnpondan             |                    | me as permanent address<br>rrespondance Address Section |                   |
| Click on checkbox if your correnpondan             |                    |                                                         |                   |
|                                                    |                    |                                                         |                   |
| MC =<br>1747093                                    |                    |                                                         |                   |
| Mu e<br>1747093<br>Address                         |                    |                                                         |                   |
| MC =<br>1747093                                    |                    |                                                         |                   |
| Mu e<br>1747093<br>Address                         |                    |                                                         |                   |
| Mu e<br>1747093<br>Address                         |                    |                                                         |                   |
| Mu e<br>1747093<br>Address                         | Con                |                                                         | Pincode           |
| Mu e<br>1747093<br>Address<br>VPO : NEOLA          |                    | rrespondance Address Section                            | Pincode<br>124109 |
| Mu e<br>1747093<br>Address<br>VPO : NEOLA<br>State | Con                | District                                                |                   |

### Copyright © 2024 MDU ROHTAK. All right Reserved

9. The next step will be Biometric Details. Please update accurate details and the latest passport photograph in Biometric details of the student as it will be printed on Student I-Card and Student Academic Records and the photograph, Signature, and Thumb Impression can't be changed later on once approved by the department.

| opioad your image" (size                                                                                       | e should be between 30KB and 100KB)                           |
|----------------------------------------------------------------------------------------------------|---------------------------------------------------------------|
| Browse No file select                                                                                          | ted.                                                          |
| Upload/Edit Image                                                                                              |                                                               |
|                                                                                                    |                                                               |
|                                                                                                    | (size should be between 10KB and 100KB)                       |
| Browse No file select                                                                                          | ted.                                                          |
|                                                                                                    |                                                               |
| Upload/Edit Signature                                                                                          |                                                               |
| Upload/Edit Signature                                                                                          |                                                               |
|                                                                                                    |                                                               |
| Upload your left thumb                                                                                         | impression* (size should be between 30KB and 100KB)           |
|                                                                                                    |                                                               |
| Upload your left thumb                                                                                         |                                                               |
| Upload your left thumb<br>Browse No file select                                                                |                                                               |
| Upload your left thumb<br>Browse No file select                                                                |                                                               |
| Upload your left thumb<br>Browse No file select<br>Upload/Edit Thumb                                           |                                                               |
| Upload your left thumb<br>Browse No file select<br>Upload/Edit Thumb                                           | ed identity proof (with address)*(size should be between 50KB |
| Upload your left thumb<br>Browse No file select<br>Upload/Edit Thumb<br>Select and upload scanne<br>and 120KB) | ed identity proof (with address)*(size should be between 50KB |
| Upload your left thumb<br>Browse No file select<br>Upload/Edit Thumb                                           | ed identity proof (with address)*(size should be between 50KB |

Copyright © 2024 MDU ROHTAK. All right Reserved

# 10. Click Save and Continue to proceed to Social Details Section, fill in the required details. And click Save and Continue to Proceed to Next Step i.e. is educational details

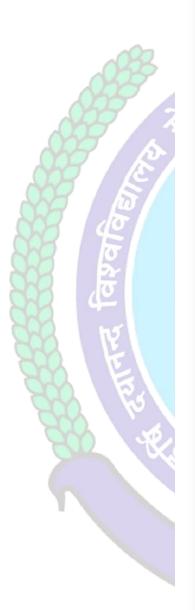

| Nationality *                                                       |             |
|---------------------------------------------------------------------|-------------|
| Nationality                                                         |             |
| Religion *                                                          |             |
| Select Religion                                                     | ~           |
| Domicile/Resident                                                   |             |
| Select Domicile                                                     | ~           |
| Annual Income*                                                      |             |
| Select Annual Income                                                | ~           |
| Marital Status*                                                     |             |
| Select Marital Status                                               | ~           |
| Area Resident Type*                                                 |             |
| Select Area Type                                                    | ~           |
| Identity *                                                          |             |
| Voter Card                                                          | ~           |
| Social Category (Not applicable for Seat<br>Reservation Category) * | t Allotment |
| Select Category                                                     | ~           |

### Social

Copyright © 2024 MDU ROHTAK. All right Reserved

11. Please fill in all educational details staring from 10/Matric to educational details till you own.

| Please Enter your 10th AND 12th details only to proceed further, if already then please ignore this!                                                                                  |  |
|----------------------------------------------------------------------------------------------------|--|
| 2dd Qualifosion Level Board/Unix. Subjects/Program Name Roll No Registration No./Ensellment No. School/College Year of Passing Maring Scheme Obtained Out of Percentage Result Status |  |
| No data to display                                                                                                    |  |
|                                                                                                    |  |
|                                                                                                    |  |
|                                                                                                    |  |
|                                                                                                    |  |
|                                                                                                    |  |
|                                                                                                    |  |
|                                                                                                    |  |
|                                                                                                    |  |
|                                                                                                    |  |
|                                                                                                    |  |
| After saving your educational details please hit/click Refresh Menu as shown below also. You will see                                                                                 |  |
| many options including                                                                                                    |  |
|                                                                                                    |  |
|                                                                                                    |  |
| SAQ STATES AND Student Portal STATES SAQ                                                                                                    |  |
|                                                                                                    |  |
|                                                                                                    |  |
| My Account                                                                                                    |  |
| Personal Information =///                                                                                                    |  |
| Address                                                                                                    |  |
| Biometric                                                                                                    |  |
| Social                                                                                                    |  |
|                                                                                                    |  |
| Education Details                                                                                                    |  |
|                                                                                                    |  |

After Refreshing Menu you will be able to see option for applying hostel application form as highlighted below also

**Refresh Menu** 

### Copyright © 2024 MDU ROHTAK. All right Reserved

|         |               | Student Portal        |       |
|---------|---------------|-----------------------|-------|
|         | My Account    |                       |       |
|         | Personal Info | ormation              |       |
|         | Address       |                       |       |
|         | Biometric     |                       |       |
|         | Social        |                       |       |
| 1992 I  | Education D   | etails                |       |
|         | Apply For Ho  | ostel Admission       | - 200 |
|         | Examinati     |                       |       |
| ANT XO  | Apply For     | ial Chance/ Reappear/ |       |
| SWY LAN | Imp/Add       |                       |       |
|         | For Paym      | k Print Forms         |       |
|         | View App      | apers                 |       |
|         | Admit Ca      | ll/Rep/Imp/Distance)  |       |
|         | Pay Balan     | e (if Any)            |       |
|         | Intermedi     | ee Payment            |       |
|         | Get All Pa    | t Receipts            |       |
|         |               |                       |       |
|         |               |                       |       |
| 15      | Refrest       | n Menu                |       |
|         |               |                       |       |

Click Apply for Hostel and follow the steps mentioned below also.

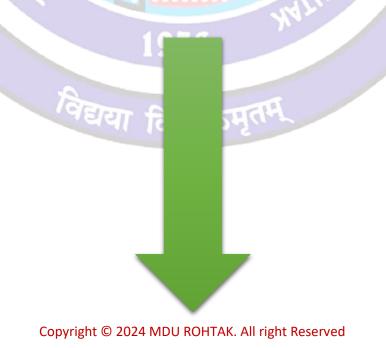

### 1. Step-1: Apply For Hostel

### After that Click on <u>"Apply For Hostel Admission"</u> Icon:

- **1.1** Then Upload your Photo (Choose Your Photo then Click on Upload Image Button)
- 1.2 Then Select Your Deptt/Course/Semester
- 1.3 Then Add Your Distance in KMs from your Resident Address to MDU Rohtak, Minimum Distance for Applying Hostel is 40 km for Boys and 30 km For Girls Students
- 1.4 Then Fill Guardian Address and Father's Contact Number then click on the check box if you have ever been allotted a hostel
- 1.5 Then Select Address and Click on Submit and View Button

| My Account                                             |                                                                                                    |   |
|--------------------------------------------------------|----------------------------------------------------------------------------------------------------|---|
| Apply For Hostel Admission                             |                                                                                                    |   |
| Examinations 💌                                         | Image file has been uploaded successfully                                                                      |   |
| Wi-Fi Section  Pay Balance Fee (if Any)                |                                                                                                    |   |
| Intermediate Fee Payment                               |                                                                                                    |   |
| Apply for Career Counselling &                         |                                                                                                    |   |
| Placements                                             | Hostel Accomodataion Application Form for Students of MDU UTD                                                  |   |
| Study Material                                         |                                                                                                    |   |
| Booked Subject Details For Currently Pursuing Students |                                                                                                    |   |
| Get All Payment Receipts                               |                                                                                                    |   |
|                                                        |                                                                                                    |   |
| Refresh Menu                                           | Step-1: Apply For Hostel Step-2: Guardian Detail (Mandatory for Girls) Step-3:Pay Fees for Apply of Hostel     |   |
|                                                        |                                                                                                    |   |
|                                                        | Upload Your Photo* (size should be between 30KB and 100KB)  Choose File Meefing bases Upload Image             |   |
|                                                        | Choose File No file chosen                                                                                     |   |
|                                                        |                                                                                                    |   |
|                                                        |                                                                                                    |   |
|                                                        |                                                                                                    |   |
|                                                        |                                                                                                    |   |
|                                                        | Deptt. of English & Foreign Languages                                                                          | ~ |
|                                                        |                                                                                                    |   |
|                                                        | M.A. (ENGLISH)                                                                                                 | ~ |
|                                                        |                                                                                                    |   |
|                                                        | Semester/Year : 3                                                                                              | ~ |
|                                                        |                                                                                                    |   |
|                                                        | 60                                                                                                    |   |
|                                                        |                                                                                                    |   |
|                                                        | Sector 14 Rohtak                                                                                               |   |
|                                                        |                                                                                                    |   |
|                                                        | 9876543210                                                                                                    |   |
|                                                        |                                                                                                    |   |
|                                                        | Have you ever been alloted Hostel (If yes, Please tick the option and provide hostel Name followed by Room No) |   |
|                                                        | Demo                                                                                                    |   |
|                                                        |                                                                                                    |   |
|                                                        | Select Address:*                                                                                               |   |
|                                                        | • V.P.C                                                                                                    |   |
|                                                        |                                                                                                    |   |
|                                                        | Additional Information (If any)                                                                                |   |
|                                                        | Lancestered for M                                                                                              |   |
|                                                        | Submit and View                                                                                                |   |
|                                                        |                                                                                                    |   |
|                                                        |                                                                                                    |   |
|                                                        |                                                                                                    |   |

### 2. Step 2 : Guardian Detail (Mandatory For Girls)

### Then Fill Your Guardians Details Section

### 2.1 Name of Guardian /Relation/Contact No. /Email

### 2.2 Upload Guardian Image

- 2.2.1 Choose Image File then Click on Upload Image Button
- 2.3 Select and upload scanned identity proof (with address / Upload Both Side of id proof photo)\*
- 2.4 Then Click on Submit Button
- 2.5 Then Check "List of Guardian Details uploaded by you"

| rentiy Pursuing Students 🕑<br>Payment Receipts | Step-1: Apply For Hostel Step-2: Guardian Detail (Mandatory for Girls) Step-3:Pay Fees for Apply of Hostel |
|------------------------------------------------|----------------------------------------------------------------------------------------------------|
| esh Menu                                       | 1                                                                                                    |
|                                                |                                                                                                    |
|                                                | Guardian Details Section                                                                                   |
|                                                | Identity Proof file has been uploaded successfully                                                         |
|                                                | identity i root me has been oproduce successfuny                                                           |
|                                                | Name of Guardian                                                                                           |
|                                                | AKSHAY                                                                                                    |
|                                                | Relation with Guardian                                                                                     |
|                                                | FATHER                                                                                                    |
|                                                | Guardian contact number                                                                                    |
|                                                | 9876543210                                                                                                 |
|                                                | Guardian contact email Enter Guardian Email (optional)                                                     |
|                                                | Upload Guardian Image* (size should be between 30KB and 100KB)                                             |
|                                                | Choose File No file chosen                                                                                 |
|                                                | Upload Image                                                                                               |
|                                                | Select and upload scanned identity proof (with address)*(size should be between 50KB and 120KB)            |
|                                                | Aadhar Card 🗸                                                                                              |
|                                                | Choose File No file chosen                                                                                 |
|                                                | Upload Selected Identity                                                                                   |
|                                                |                                                                                                    |
|                                                |                                                                                                    |

Copyright © 2024 MDU ROHTAK. All right Reserved

|                                                    | Additonal Information   | n (lf any)                 |                       |               |    |
|----------------------------------------------------|-------------------------|----------------------------|-----------------------|---------------|----|
|                                                    |                         |                            |                       | /             | 8  |
|                                                    |                         | S                          | ubmit                 |               |    |
|                                                    |                         |                            |                       |               |    |
|                                                    |                         |                            |                       |               |    |
| -                                                  |                         | List of guardian de        | tails uploaded by you |               |    |
|                                                    | Enter text to search    |                            |                       |               |    |
|                                                    | Drag a column header he | re to group by that column |                       |               |    |
|                                                    | Guardian Name           | Relation                   | Mobile                | Email         |    |
|                                                    |                         |                            |                       |               |    |
| _                                                  | Hemant                  | Brother                    | 9876543210            |               |    |
|                                                    | The more                | biother                    | 5676545210            | I             |    |
|                                                    |                         |                            |                       |               |    |
| _                                                  | AKSHAY                  | FATHER                     | 9876543210            |               |    |
|                                                    | 4                       |                            |                       | •             |    |
|                                                    |                         |                            |                       |               |    |
| Maharshi Dayanand Uni<br>'A+' Grade University Acc | credited by NAAC        |                            |                       | Online Users: | 87 |
|                                                    |                         |                            | XATHO                 |               | 5  |
|                                                    |                         | 1976                       |                       |               |    |
|                                                    |                         |                            | तम्                   |               |    |

### Copyright © 2024 MDU ROHTAK. All right Reserved

### 3 Step-3: Pay Fee For Apply Hostel

### Then Click on Pay Fee for Apply Hostel

### 5.1 Then Click on Pay Fees Button

| Hostel Acco<br>Apply For Hostel Ste<br>t Application Form w<br>ment Program<br>Name<br>of English & M.A.<br>(ENGLISH | ep-2: Guardian<br>vill only be av<br>n Semester<br>3 | Detail (Manda<br>vailable afte                 | atory for Girls)                    | Ştep-3:Pay Fee                      |               |                       |                  |
|----------------------------------------------------------------------------------------------------|------------------------------------------------------|------------------------------------------------|-------------------------------------|-------------------------------------|---------------|-----------------------|------------------|
| t Application Form w<br>ment Program<br>Name<br>of English & M.A.                                                    | vill only be av                                      | vailable after<br>r Fee<br>Category<br>General | er payment o<br>Guardian<br>Address | of fees<br>Father Contact<br>Number | Fee<br>Status | Proceed To Pay<br>Fee | Application      |
| t Application Form w<br>ment Program<br>Name<br>of English & M.A.                                                    | vill only be av                                      | vailable after<br>r Fee<br>Category<br>General | er payment o<br>Guardian<br>Address | of fees<br>Father Contact<br>Number | Fee<br>Status | Proceed To Pay<br>Fee | Application      |
| t Application Form w<br>ment Program<br>Name<br>of English & M.A.                                                    | vill only be av                                      | vailable after<br>r Fee<br>Category<br>General | er payment o<br>Guardian<br>Address | of fees<br>Father Contact<br>Number | Fee<br>Status | Proceed To Pay<br>Fee | Application      |
| t Application Form w<br>ment Program<br>Name<br>of English & M.A.                                                    | vill only be av                                      | vailable after<br>r Fee<br>Category<br>General | er payment o<br>Guardian<br>Address | of fees<br>Father Contact<br>Number | Fee<br>Status | Proceed To Pay<br>Fee | Application      |
| ment Program<br>Name<br>of English & M.A.                                                                            | n Semester                                           | r Fee<br>Category<br>General                   | Guardian<br>Address                 | Father Contact<br>Number            | Status        | Fee                   | Application      |
| of English & M.A.                                                                                                    | 3                                                    | Category<br>General                            | Address                             | Number                              | Status        | Fee                   | Application      |
|                                                                                                    |                                                      |                                                | sector 14                           | 9876543208                          | UnPaid        | Pay Fees              |                  |
|                                                                                                    |                                                      |                                                |                                     |                                     |               | Î                     |                  |
|                                                                                                    |                                                      |                                                |                                     |                                     |               |                       |                  |
|                                                                                                    |                                                      |                                                |                                     |                                     |               |                       |                  |
|                                                                                                    |                                                      |                                                |                                     |                                     |               |                       |                  |
|                                                                                                    |                                                      |                                                |                                     |                                     |               |                       |                  |
|                                                                                                    |                                                      |                                                |                                     |                                     |               |                       |                  |
|                                                                                                    |                                                      |                                                |                                     |                                     |               |                       |                  |
|                                                                                                    |                                                      |                                                |                                     |                                     |               |                       |                  |
|                                                                                                    |                                                      |                                                |                                     |                                     |               |                       |                  |
|                                                                                                    |                                                      |                                                |                                     |                                     |               |                       |                  |
|                                                                                                    |                                                      |                                                |                                     |                                     |               |                       |                  |
|                                                                                                    |                                                      |                                                |                                     |                                     |               |                       |                  |
|                                                                                                    |                                                      |                                                |                                     |                                     |               |                       |                  |
|                                                                                                    |                                                      |                                                |                                     |                                     |               |                       |                  |
|                                                                                                    |                                                      |                                                |                                     |                                     |               |                       |                  |
|                                                                                                    |                                                      |                                                |                                     |                                     |               | C                     | Online Users: 87 |
|                                                                                                    |                                                      |                                                |                                     |                                     |               |                       |                  |
|                                                                                                    |                                                      |                                                |                                     |                                     |               |                       |                  |
|                                                                                                    |                                                      |                                                |                                     |                                     |               |                       |                  |
|                                                                                                    |                                                      |                                                |                                     |                                     |               | विद्या विन्दतेऽमृतम्  |                  |

Copyright © 2024 MDU ROHTAK. All right Reserved

# 4 Then Click on Undertaking CheckBox and Click on Confirm and proceed to make payment button to pay fee

| My Account                          |                                                                                                    |  |  |  |  |
|-------------------------------------|----------------------------------------------------------------------------------------------------|--|--|--|--|
| Apply For Hostel Admission          |                                                                                                    |  |  |  |  |
| Examinations 💟                      |                                                                                                    |  |  |  |  |
| Wi-Fi Section                       | Payment Details                                                                                                    |  |  |  |  |
| Pay Balance Fee (if Any)            |                                                                                                    |  |  |  |  |
| Intermediate Fee Payment            |                                                                                                    |  |  |  |  |
| Apply for Career Counselling &      | Fee: ₹110                                                                                                    |  |  |  |  |
| Placements                          | Total Fees: ₹110                                                                                                    |  |  |  |  |
| Study Material                      |                                                                                                    |  |  |  |  |
| Booked Subject Details              |                                                                                                    |  |  |  |  |
| For Currently Pursuing Students 🛛 💟 | Undertaking/Declaration:                                                                                                    |  |  |  |  |
| Get All Payment Receipts            |                                                                                                    |  |  |  |  |
| Refresh Menu                        | I solemnly declare that the particulars given above are correct to the best of my knowledge and belief and that I will, on admission , abide by the rules and regulations of the hostel and not indulge in any undesirable activity. I hold myself responsible for prompt payment of fee and all other dues. I know fully well that any infringement of Hostel Rules will make me liable of Fine of Rs. 5000/- or any action deemed fit by the authorities. |  |  |  |  |
|                                     | Confirm and proceed to make payment<br>Kindly read the Criteria before Applying, Jent shall be responsible for any kind of non-<br>fullfilment of eligibility and the full not be refunded to such students.                                                                                                    |  |  |  |  |
|                                     | For Further Enquiry visit M i Dayanand University, Rohtak.<br>you!                                                                                                    |  |  |  |  |
|                                     |                                                                                                    |  |  |  |  |

Copyright © 2024 MDU ROHTAK. All right Reserved

### 5 Then Do yur Payment through Internet Bankng / CreditCard or Debit Card / Freecharge and NEFT and RTGS

| ANK   EASYPAY                                                                        |                   |                |                |  |  |  |
|--------------------------------------------------------------------------------------|-------------------|----------------|----------------|--|--|--|
|                                                                                      | MD University     | Rohtak         |                |  |  |  |
| Uniquie ID :                                                                         | H090085354        | studentid :    | 85354          |  |  |  |
| <b>validity date :</b><br>PM                                                         | 7/11/2024 3:08:14 | Amount :       | 110            |  |  |  |
|                                                                                      | URN :             | 141860657      |                |  |  |  |
| (SAVE FOR FUTURE REFERENCE)                                                          |                   |                |                |  |  |  |
|                                                                                      |                   |                |                |  |  |  |
| Terms and Conditions :                                                               |                   |                |                |  |  |  |
| I accept the Terms and Conditions contained herein that shall apply to any person    |                   |                |                |  |  |  |
| using the services of Easypay provided by Axis Bank for making payments through an 🗸 |                   |                |                |  |  |  |
| 4                                                                                    | 4                 |                |                |  |  |  |
| Payment Options                                                                      |                   |                |                |  |  |  |
| INTERNET BANKIN                                                                      | G CREDITCARD/DEE  | BITCARD FREECH | ARGE NEFT/RTGS |  |  |  |
|                                                                                      | 血                 | /isa/Master    |                |  |  |  |
| 1                                                                                    | वेद्यया ति        | न्नेऽमत        | Ą              |  |  |  |

Helpline to fill up the Hostel Admission form online (Technical Issues): Hostel Admission Support Email Id: <u>hostel.admissions@mdurohtak.ac.in</u>

Copyright © 2024 MDU ROHTAK. All right Reserved